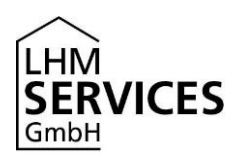

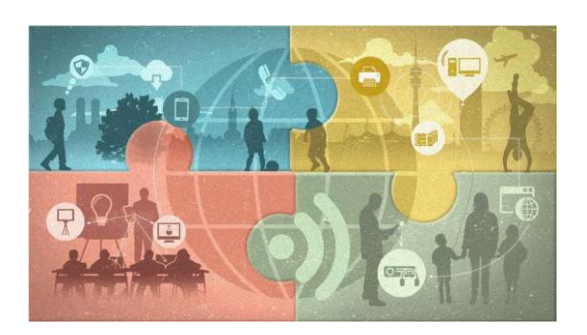

## **Datensynchronisation und Zurücksetzen des iPads vor der Rückgabe**

Stand: 29.06.2021

Diese Anleitung beschreibt das Zurücksetzen des von der LHM Services GmbH zur Verfügung gestellten Apple iPad vor der Rückgabe des Geräts über die Sommerferien.

**Bitte beachte**: Einen direkten Support von Lehrkräften, Eltern und Schüler\*innen können wir leider nicht leisten. Bitte wende Dich bei Fragen an Deine Lehrkraft. Diese wird Dir weiterhelfen bzw. Deine Anfrage an uns weiterleiten.

## **Datensynchronisation in der iCloud durchführen**

Solltest Du nach den Ferien wieder an die Schule zurückkehren, kannst Du vor dem Zurücksetzen eine **Datensynchronisation in der iCloud** durchführen. So lassen sich Deine Apps, Bilder, Dokumente usw. nach den Ferien problemlos wieder herstellen.

Achtung: Bitte führe kein iCloud-Backup durch, da sich dann deine Daten nicht wieder herstellen lassen!

Wie die Datensynchronisation funktioniert, erfährst Du hier: [https://support.apple.com/de](https://support.apple.com/de-de/HT204025)[de/HT204025](https://support.apple.com/de-de/HT204025)

## **Zurücksetzen des iPads**

Öffne auf dem iPad die App **Einstellungen** und navigiere dort zum Menüpunkt **Allgemein**.

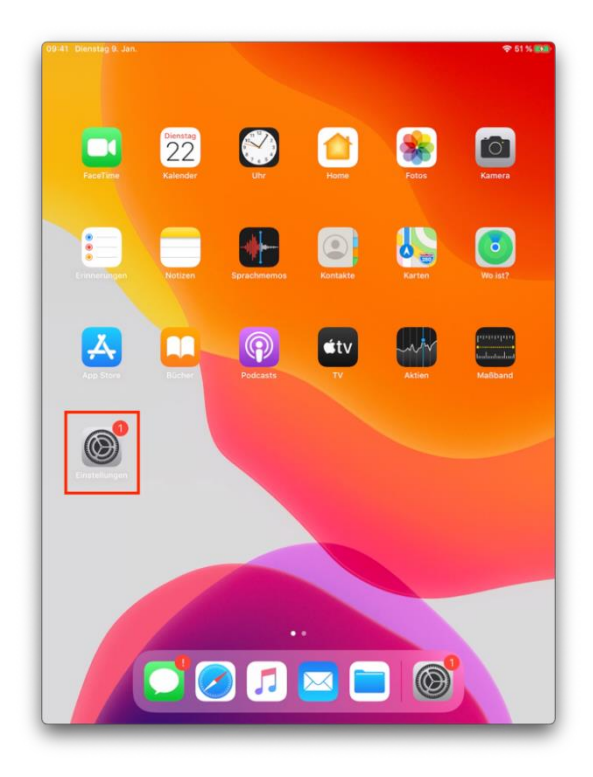

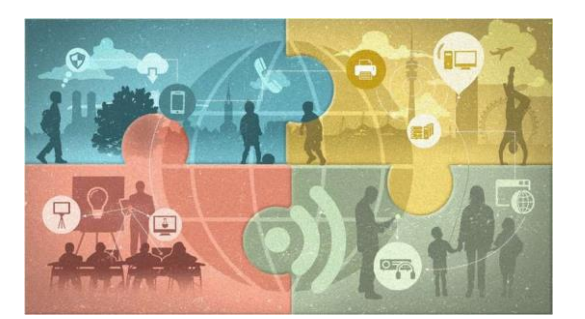

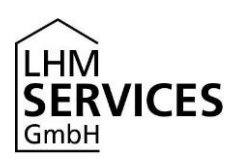

Bitte wähle dort den vorletzten Menüpunkt **Zurücksetzen** aus.

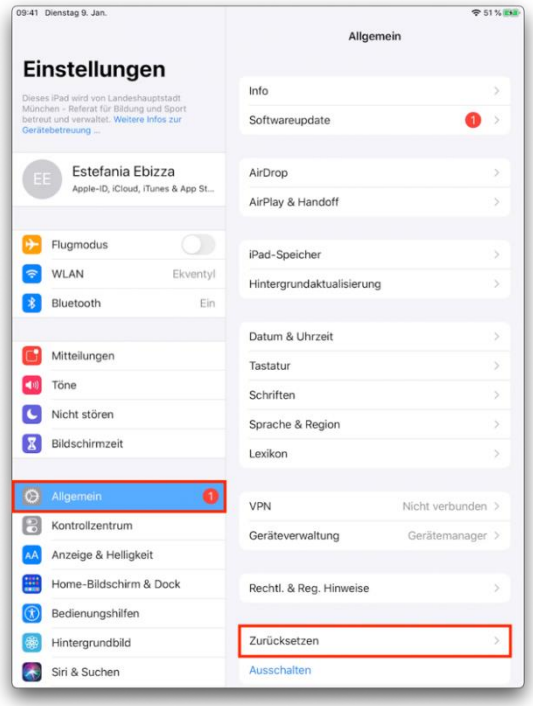

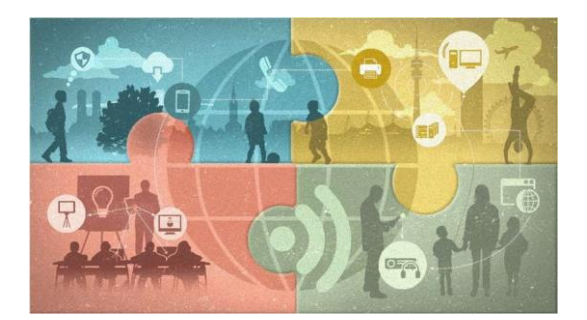

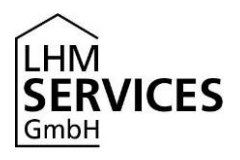

Wähle den Menüpunkt **Alle Inhalte & Einstellungen löschen**.

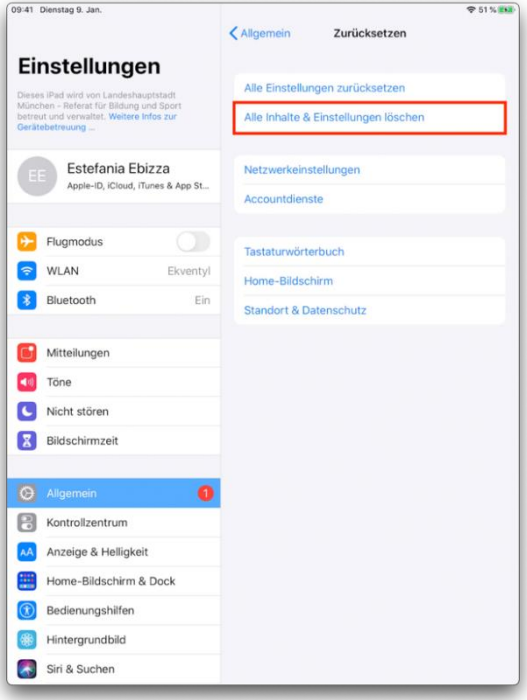

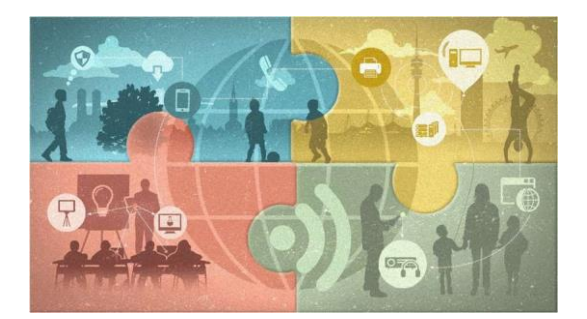

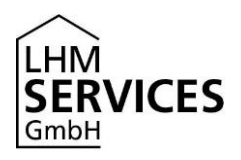

Du wirst nun noch zwei Mal aufgefordert, das **Löschen** zu bestätigen.

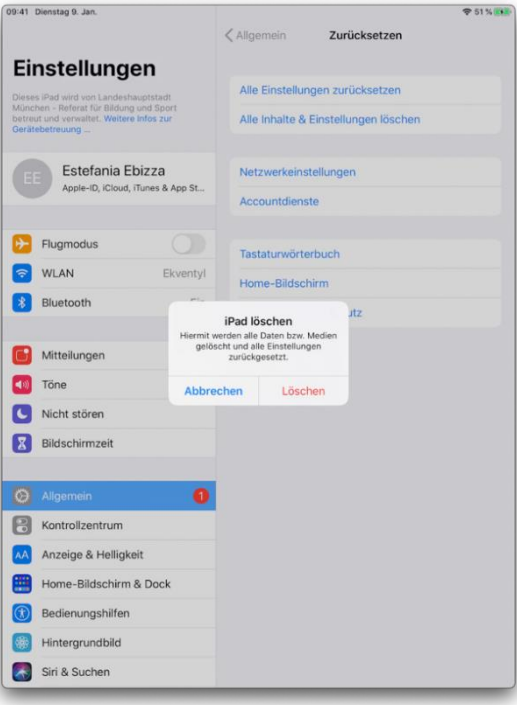

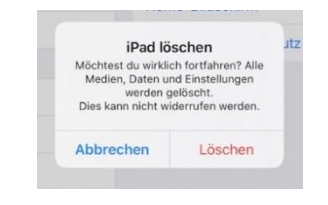

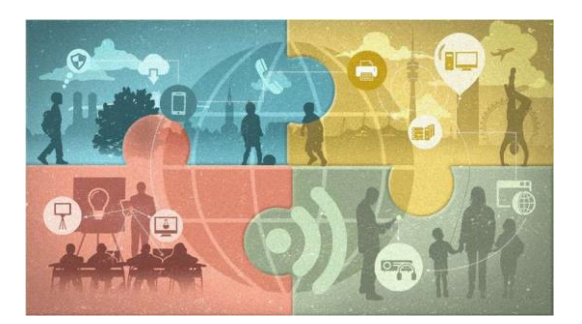

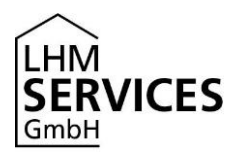

Sofern Du das Gerät mit einer Apple-ID verknüpft hast, wirst Du nun noch aufgefordert, das Passwort zu dieser Apple-ID anzugeben, um die Verknüpfung mit der ID zu löschen.

Für diesen Vorgang ist eine Netzwerkverbindung (WLAN oder SIM-Karte) erforderlich!

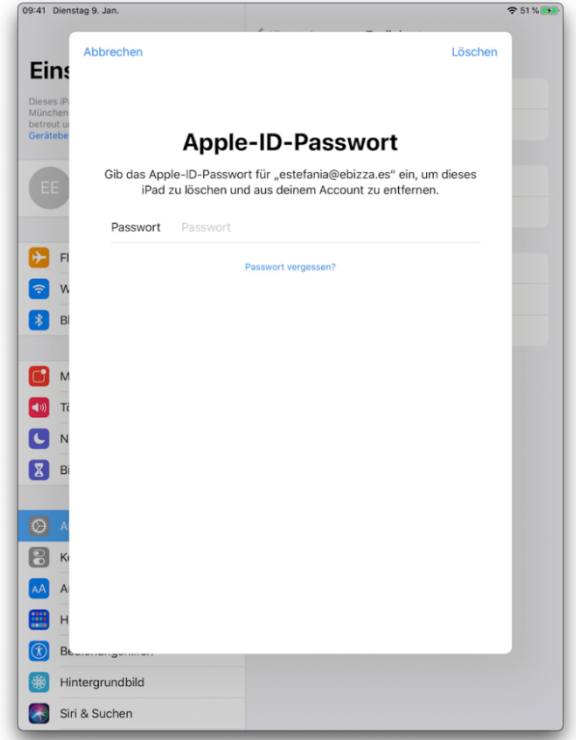

Nachdem Du diesen Schritt abgeschlossen hast, startet das iPad neu. Alle persönlichen Daten sind nun gelöscht und können auch nicht wiederhergestellt werden. Du kannst das iPad nun zurückgeben.

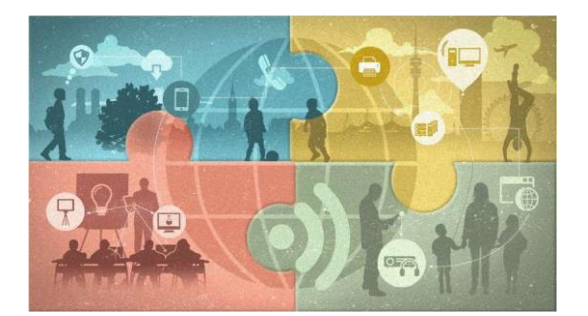

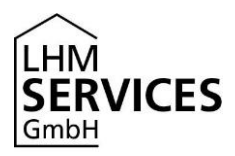

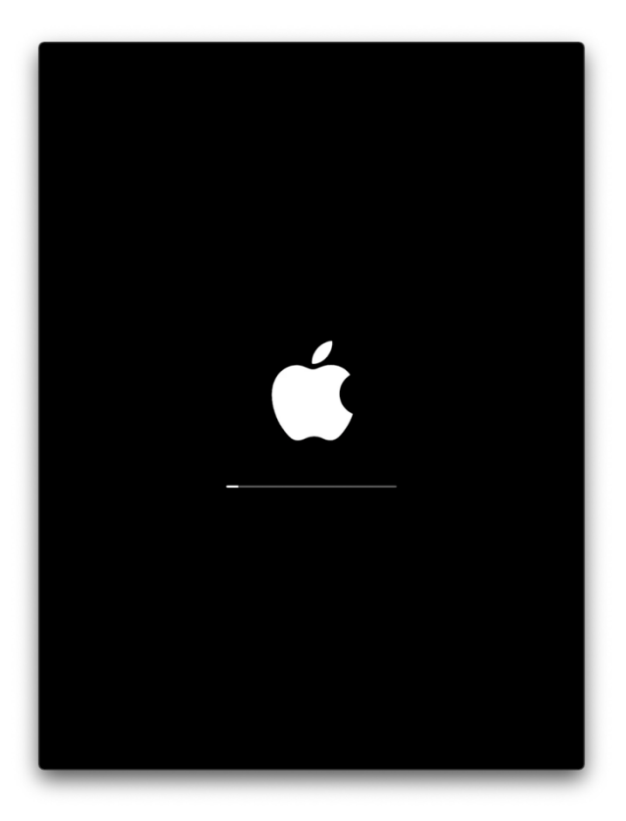

## **Disclaimer**

Diese Anleitung enthält Links zu externen Webseiten Dritter, auf deren Inhalte wir keinen Einfluss haben. Deshalb können wir für diese fremden Inhalte auch keine Gewähr übernehmen. Für die Inhalte der verlinkten Seiten ist stets der jeweilige Anbieter oder Betreiber der Seiten verantwortlich. Die verlinkten Seiten wurden zum Zeitpunkt der Verlinkung auf mögliche Rechtsverstöße überprüft. Rechtswidrige Inhalte waren zum Zeitpunkt der Verlinkung nicht erkennbar. Eine permanente inhaltliche Kontrolle der verlinkten Seiten ist jedoch ohne konkrete Anhaltspunkte einer Rechtsverletzung nicht zumutbar. Bei Bekanntwerden von Rechtsverletzungen werden wir derartige Links umgehend entfernen.